# 甲良町 電子入札システム

説明資料

令和4年10月

# 目 次

1.電子入札システムについて ・・・ 2 2.ご利用までの流れ ・・・ 4 3.利用者登録手順 ・・・ 14 4.事後審査型一般競争入札 ・・・ 36 5.よくある質問・問合せ先 ・・・ 95

## 1. 電子入札システムについて

### (1)電子入札システム運用時間

### 【システムの運用時間】

電子入札システム :平日 8時30分~20時00分まで 入札情報公開システム:平日 6時00分~23時00分まで ※土日・祝日・年末年始を除く

### 1. 電子入札システムについて

### (2)入札情報公開方法について

● 入札に係る発注情報、入札結果情報等は 入札情報公開システムに掲載されます。

● 入札条件等は、入札情報公開システムにて発注情報を確認下さい。

入札情報公開システムの運用時間は平日 6時00分~23時00分までです。 これまで、発注情報等は町ホームページで**24**時間閲覧可能でしたが 上記以外の時間帯および土日・祝日・年末年始は閲覧できませんので ご注意ください。

2.ご利用までの流れ

電子入札のご利用にあたり、必要な準備をご説明します。

電子入札システムを初めてご利用になる方 下記1~5までの全ての準備と設定が必要です。 1.通信回線の確認 2.必要なパソコンとソフトウェア 3.ICカードの購入 4.ICカードリーダーのインストール 5.利用者登録

国土交通省等他団体の電子入札コアシステムを既にご利 用されている方

「1.通信回線の確認」

「2.必要なパソコンとソフトウェアの(5)各設定方法」 「5.利用者登録」が必要です。

### 2.1 通信回線の確認

電子入札に参加するにあたり、LDAPという通信プロトコルが必 要です。

セキュリティ設定が厳しい環境では、LDAPを使えない場合も考 えられるため、社内ネットワーク管理者、又はご利用のプロバイ ダへのご確認をお願いします。

### 2.2 必要なパソコンとソフトウェア

お持ちのパソコン(ハードウェア・ソフトウェア)が電子入札システムの推奨仕様と適 合しているパソコンを準備していただきます。

(1)ハードウェア

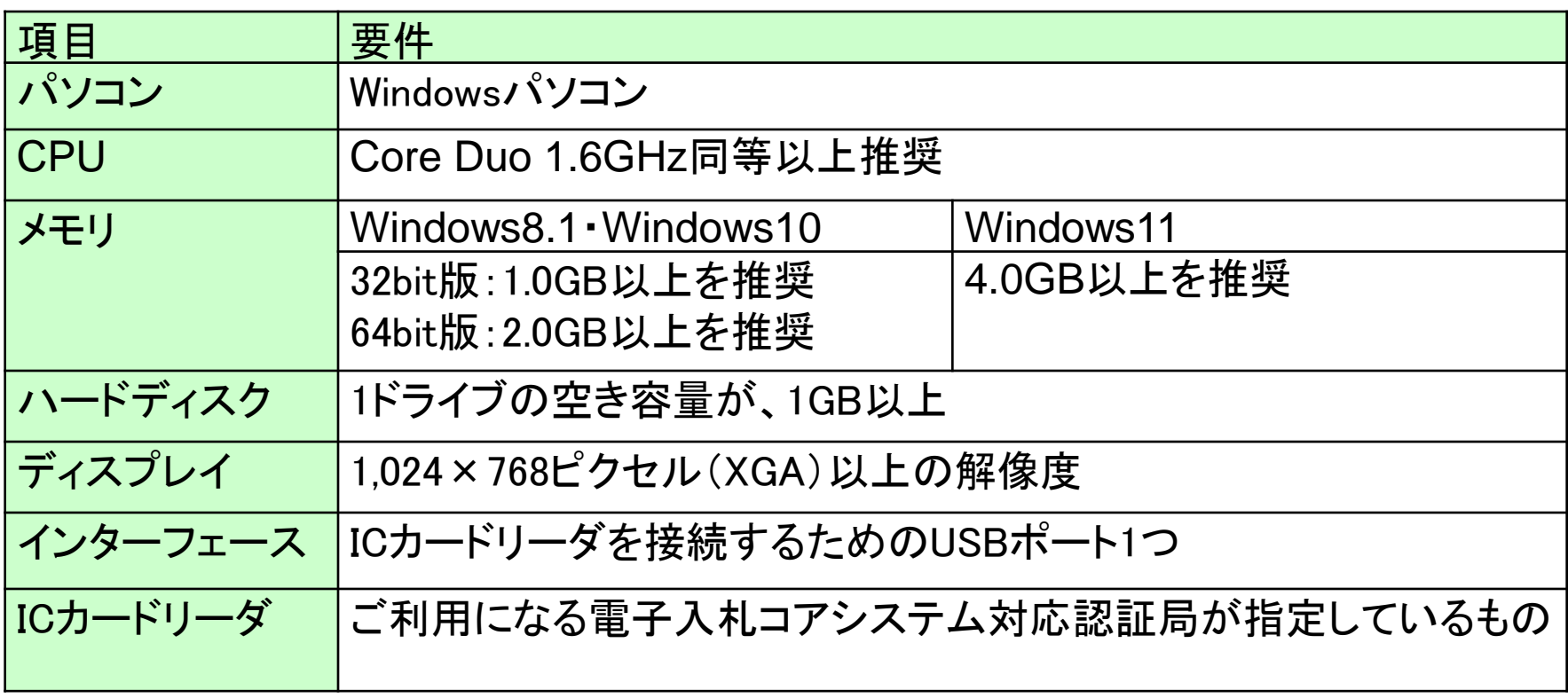

#### (2)ソフトウェア

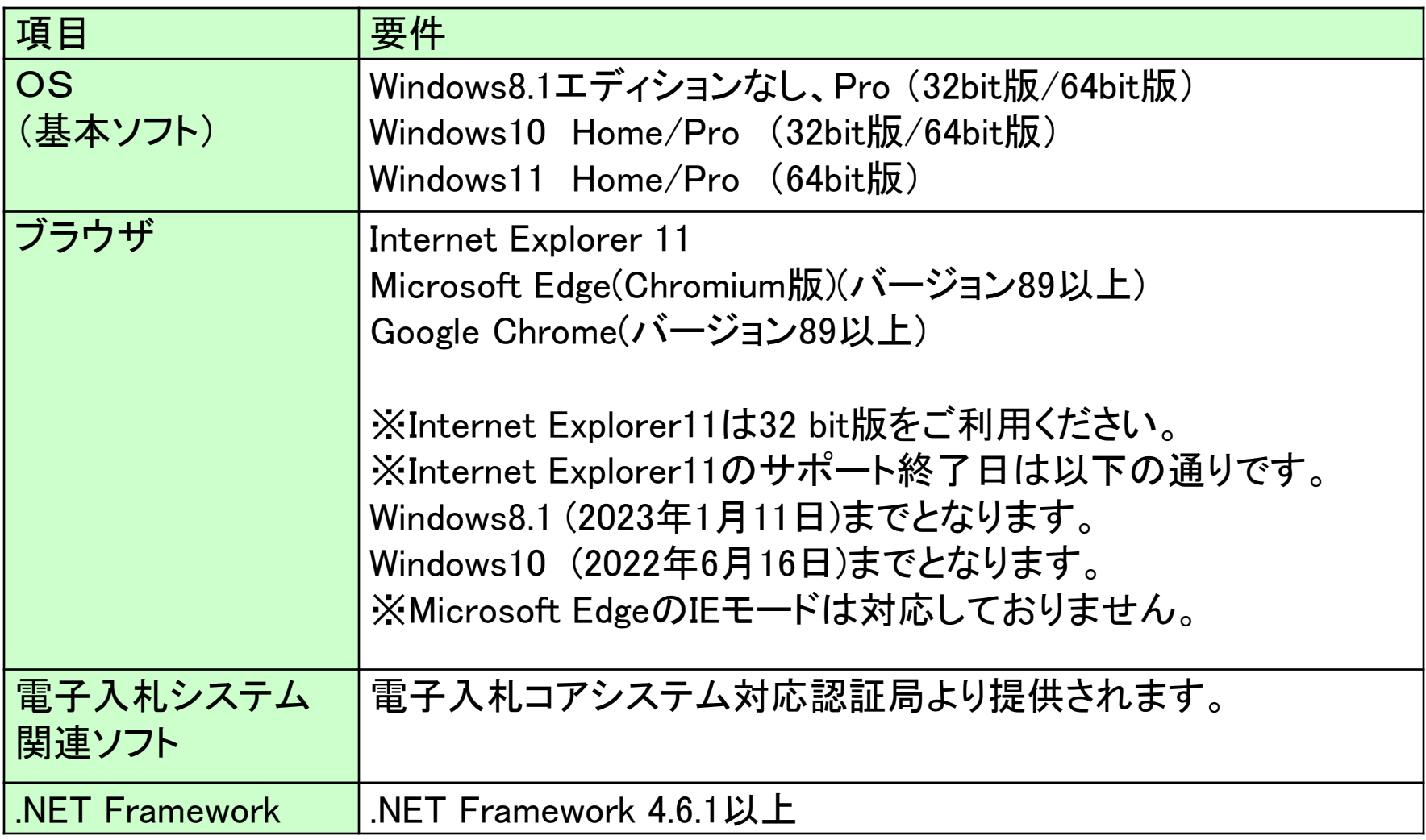

#### (3)インターネット回線

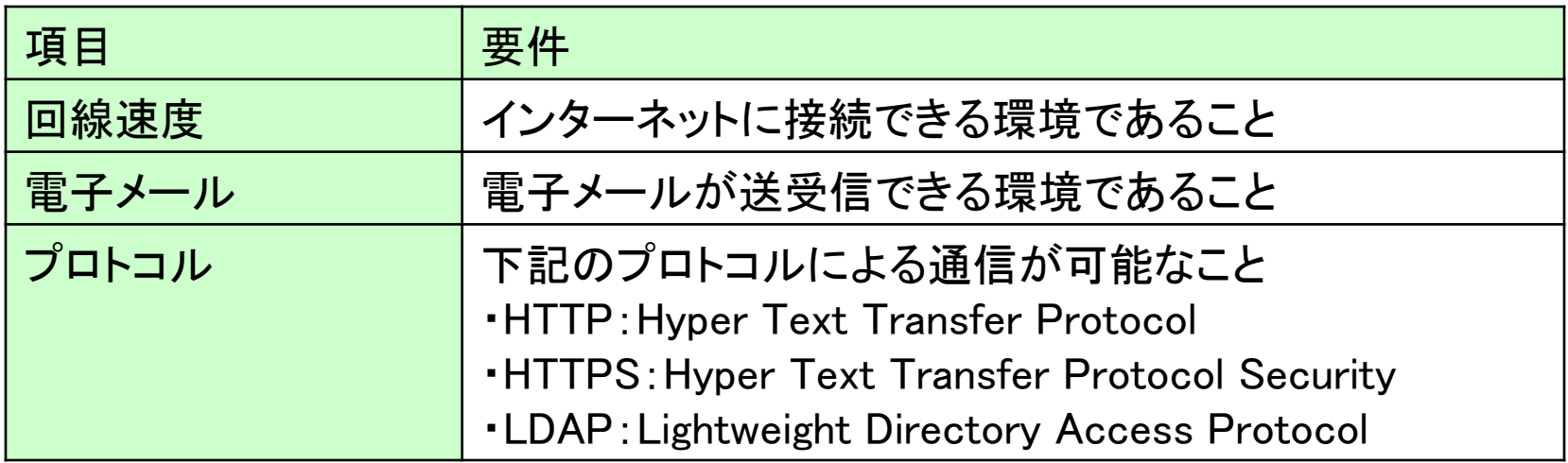

#### (4)その他

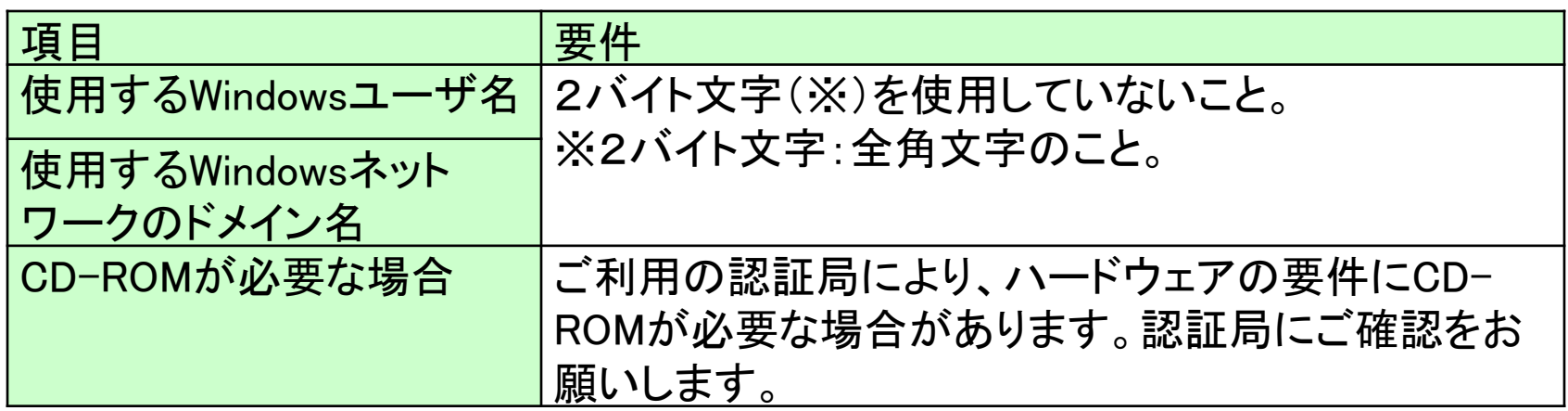

### (5)各設定方法 設定手順は甲良町ホームページの「電子入札導入のお知らせ」内 の「【ステップ1】パソコン機器の準備」を確認してください。

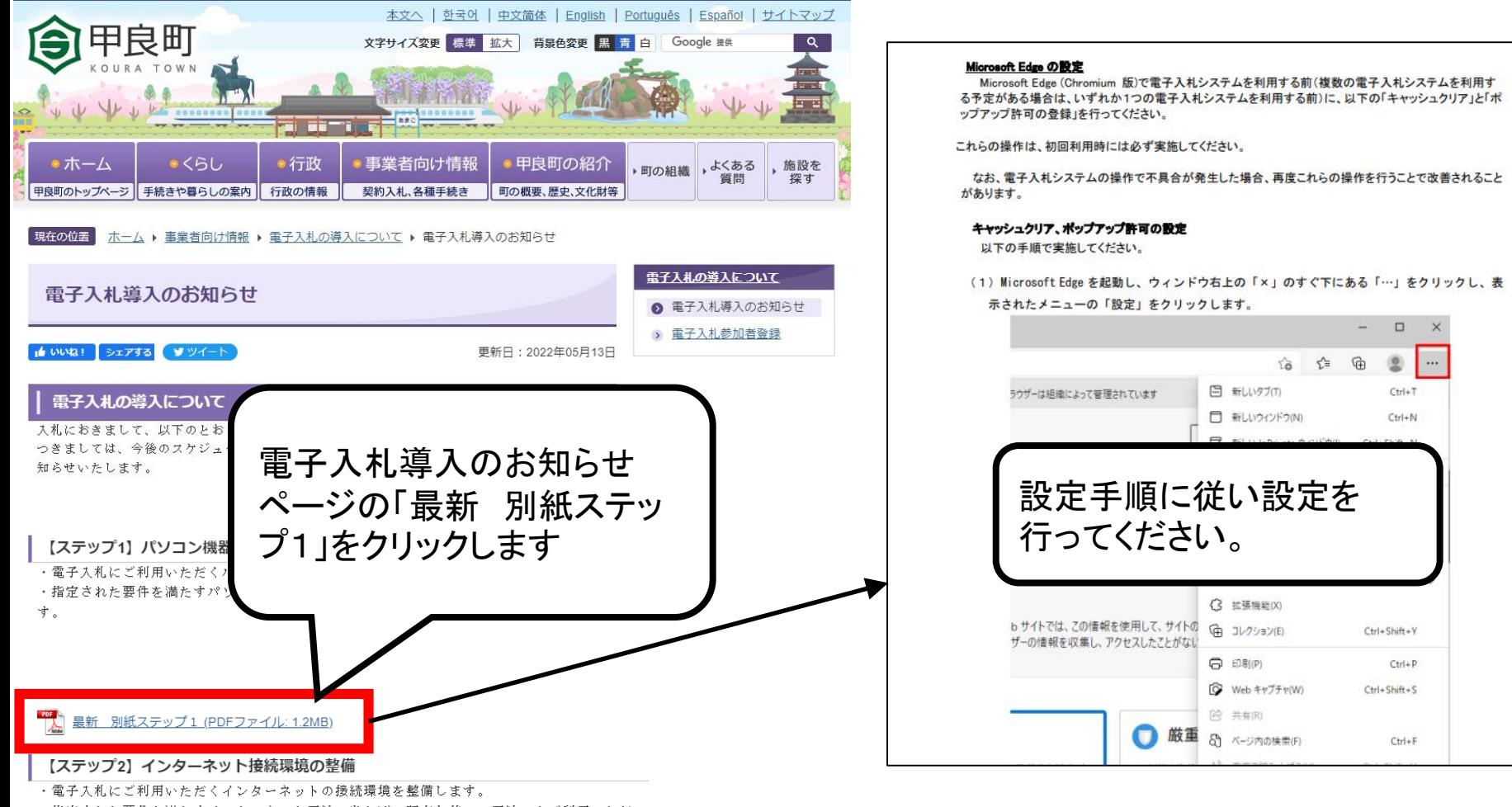

・指定された要件を満たすインターネット回線であれば、現在お使いの回線でもご利用いただ けます。

### 2.3 ICカードの購入

電子入札システムをご利用いただくためには、競争入札参加 資格者(工事)(委託)に登録されている代表者又は受任者を 登録されている場合は受任者名義のICカードが必要です。

対応のICカードをお持ちでない方は電子入札コアシステム対 応の認証局よりご購入ください。 ICカードのお申し込みから取得まではおよそ2週間~1ヶ月ほ どかかります。

#### 新規の証明書(ICカード)を発行している認証局

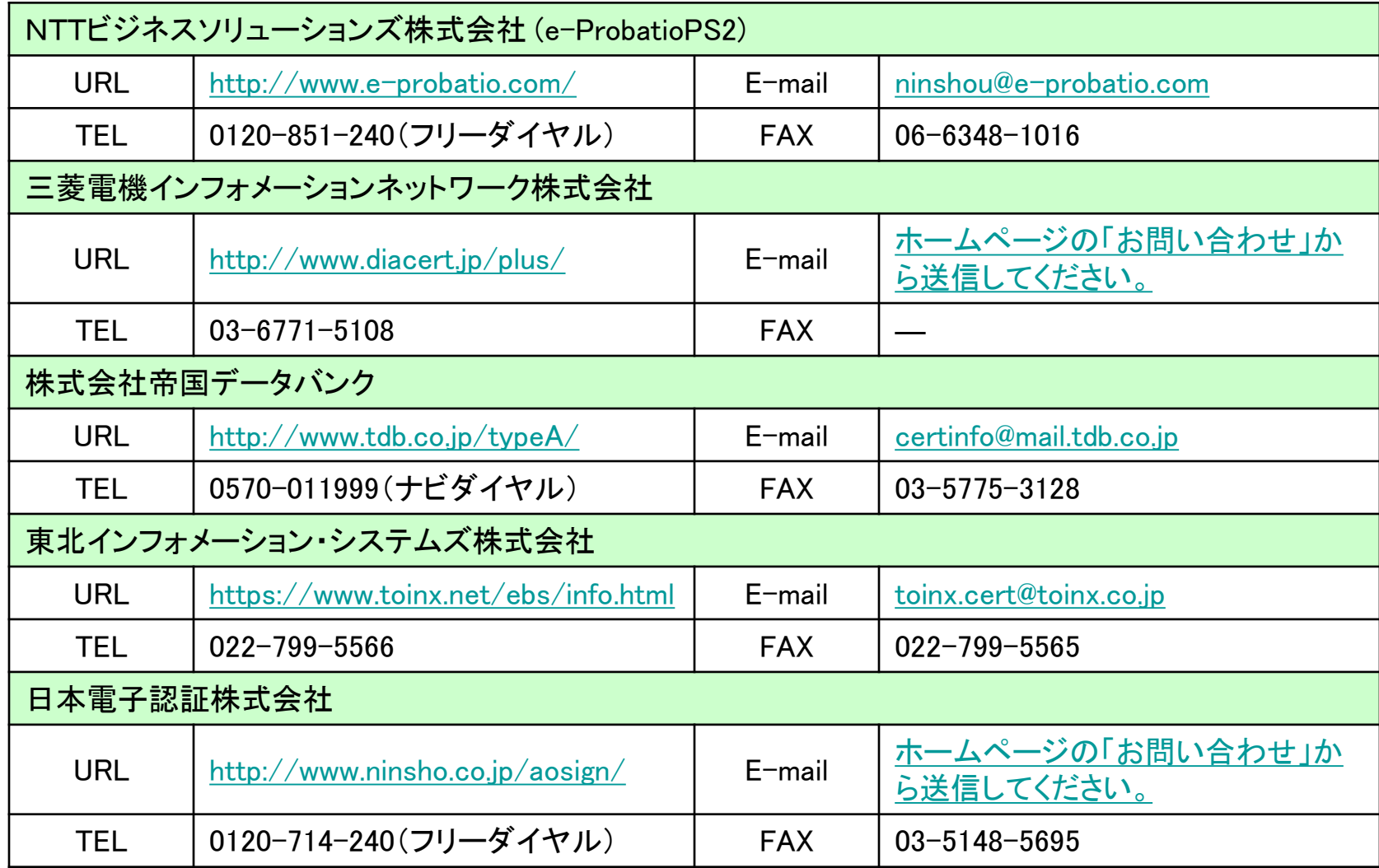

## 2.4 ICカードリーダーのインストール

ICカード、ICカードリーダーが認証局より届きましたら、付属の 設定マニュアルに沿って、ICカードリーダーのインストールを 行ってください。

### インストール方法に関するお問い合わせはICカードを購入し た各認証局までお願いします。

インストールに不備があった場合、電子入札システムを操作 する際にデバイスエラーが発生する可能性があります。 エラーが発生した場合は、認証局にICカードリーダーの設定 を再度確認してください。

### 2.5 利用者登録

電子入札システムから、電子入札の利用者登録を行ってくだ さい。利用者登録の詳細は、町のホームページに掲載の操 作マニュアルをご参照願います。

※操作方法イメージは3.利用者登録手順にてご説明いたし ます。

ご登録が完了しましたら、電子入札システムをご利用できます。